UNIVERSITÄTSKLINIKUM MAGDEBURG A.ö.R.

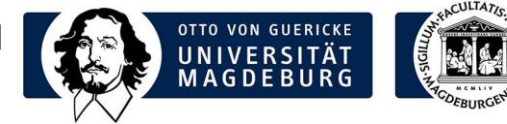

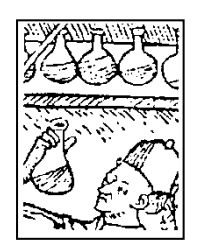

LABORMITTEILUNG

**Labormitteilung 06/2019 vom 28.08.2019**

## **Informationen bitte dringend an das Stationspersonal weiterleiten!**

### **Sehr geehrte Kolleginnen und Kollegen,**

wie Sie bereits seitens des Universitätsklinikums Abteilung G6 informiert wurden, kommt es am **03.09.2019 von 17:00 – 20:00 Uhr** geplant zum Ausfall des KIS.

Alle MEDICO-abhängigen Softwareprodukte stehen in dieser Zeit **nicht** zur Verfügung. In dieser Zeit können über das MEDICO-System keine Laboranforderungen bzw. Befundeinsichten erfolgen.

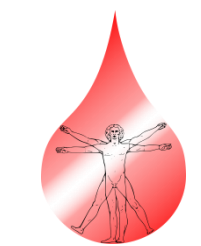

**Institut für Klinische Chemie und Pathobiochemie Labormedizin**

**Dr. med. Katrin Borucki** Komm. Direktorin

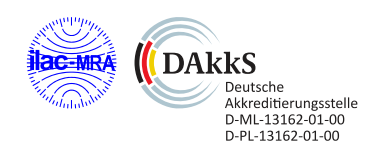

Universitätsklinikum Magdeburg A.ö.R. Leipziger Str. 44 39120 Magdeburg

Telefon: +49 391 67-13919 Telefax: +49 391 67-13902

ikcp@med.ovgu.de **www.ikc.ovgu.de**

#### **In der Ausfallzeit steht Ihnen ein MEDICO-unabhängiges Anforderungs- und Befundeinsichts-Tool zur Verfügung.**

#### **1. Verfahren zum Anlegen von Laboraufträgen bei Ausfall des MEDICO-Systems:**

Die Laboranforderung erfolgt in der Zeit des Medico-Ausfalls direkt über i/med. Dazu wird vom MRZ ein Direktzugang zu i/med freigeschaltet, der durch Anwahl folgenden Icons auf Ihrem PC-Bildschirm aufgerufen werden kann:

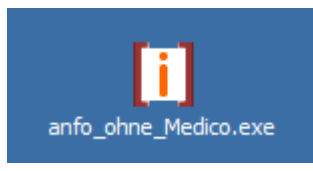

Nach dem Öffnen können Sie direkt die aktuelle **Fallnummer** des Patienten eingeben. Am sichersten ist das Einscannen bei Verfügbarkeit eines Scanners. Danach öffnet sich automatisch die Befundanforderungsmaske des Order-Entry, so wie Sie diese bereits kennen.

#### **Schnelle manuelle Alternative bei Problemen bzw. neuen Patienten, die bisher nicht im KIS-System mit einer aktuellen Fallnummer erfasst sind!:**

Bitte nutzen Sie das beiliegende Formular und füllen Sie folgende Informationen aus:

- Name, Vorname
- Geburtsdatum
- Geschlecht
- aktuelle Fallnummer (wenn vorhanden)
- Abrechnungsart
- Station
- wenn vorhanden, kann stattdessen auch ein Patientenaufkleber aufgebracht werden, der all diese Informationen enthält
- Laboranforderung (**Profilnamen** angeben **oder** die **einzelnen Parameter** auflisten)
- Abnahmezeit

#### **Senden Sie uns das Probenmaterial (beschriftet mit Patientennamen) zusammen mit dem ausgefüllten Formular auf dem üblichen Weg ins Labor.**

Formular auch über das Formularcenter ausdruckbar: *[http://intranet.med.ovgu.de/intranet\\_mm/Formularcenter/IKC/fb\\_zl\\_notkarte\\_m\\_653\\_05](http://intranet.med.ovgu.de/intranet_mm/Formularcenter/IKC/fb_zl_notkarte_m_653_052019_IKC-p-26918.pdf) [2019\\_IKC-p-26918.pdf](http://intranet.med.ovgu.de/intranet_mm/Formularcenter/IKC/fb_zl_notkarte_m_653_052019_IKC-p-26918.pdf)*

**Formular auch über i/med ausdruckbar:**

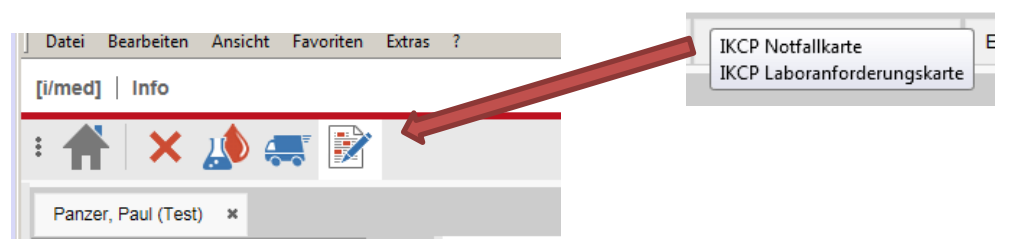

# **2. Auskunft über aktuelle Befunde bei Ausfall des MEDICO-Systems**

Das Einsehen von Befunden erfolgt in der Zeit des Medico-Ausfalls direkt über i/med.

Dazu wird vom MRZ ein Direktzugang zu i/med freigeschaltet, der durch Anwahl folgenden Icons an Ihrem PC-Bildschirm aufgerufen werden kann:

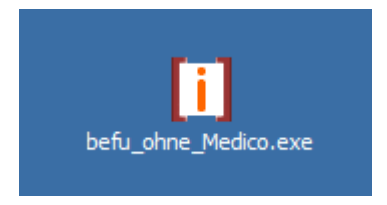

Nach dem Öffnen können Sie direkt die aktuelle **Fallnummer** des Patienten eingeben. Am sichersten ist das Einscannen bei Verfügbarkeit eines Scanners. Danach öffnet sich automatisch die Befundansichtsmaske.

**Bei Rückfragen oder Problemen stehen wir Ihnen gern zur Verfügung! Wir sind erreichbar über die Hotline** 

**Tel: 13919 / -12 oder 13932 bzw. über die Piepernummer 800490.**